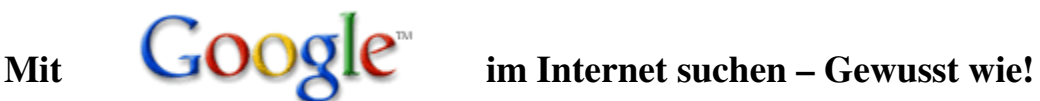

### **Was man wissen muss:**

Google gibt nur die Seiten aus, die alle Ihre Suchbegriffe enthalten. Um eine Suche einzuschränken, müssen sie einfach nur mehr Begriffe eingeben.

Google unterscheidet bei Suchwörtern nicht zwischen Groß- und Kleinschreibung.

Google sucht genau nach den Worten, die Sie eingegeben haben. Eine Suche nach "googl" oder "googl\*" führt nicht zu "googler" oder "googlin". Im Zweifelsfall benutzen Sie bitte beide Formen, z.B. "Verlag" und "Verlage" (Nacheinander, sonst gibt Google nur die Seiten aus, die die beiden Suchbegriffe enthalten.)

Google erkennt automatisch verschiedene Schreibvarianten (insbesondere alte und neue Rechtschreibung! z.B. Känguruh und Känguru) und sucht nach beiden Schreibvarianten. Ebenso erkennt Google automatisch verschiedene Schreibweisen von Umlauten (ae <> ä, aber nicht a) und sucht nach beiden Schreibvarianten.

Soll nur eine Schreibweise in die Suche einbezogen werden, kann dies durch ein vorangestelltes Pluszeichen erzwungen werden. Bsp. +Delfin (schließt Delphin aus) +Nürnberg (schließt Nuernberg aus)

Wörter die sehr häufig sind (der, die, das, ist, the ...) werden bei der Suchanfrage ignoriert. Sollen diese trotzdem in die Suche einbezogen werden, kann dies durch ein vorangestelltes Pluszeichen erzwungen werden.

Bei der Anfrage +das boot muß auf einer Webseite auch das vorkommen, wenn diese angezeigt werden soll.

## **Wörter ausschließen**

Sie können ein oder mehrere Wörter von Ihrer Suche mit einem Minuszeichen ("-") direkt vor diesem Wort ausschließen.

(Vor dem Minuszeichen muss ein Leerzeichen sein!)

Bsp: Brot -Weizen findet alle Seiten, auf denen Brot vorkommt, aber nicht das Wort Weizen.

## **Suche nach Wortgruppen**

Mit Google können Sie durch das Hinzufügung von Anführungszeichen nach Wortgruppen suchen. Wörter, die in Anführungszeichen eingeschlossen sind ("so wie hier"), werden in allen ausgegebenen Texten so erscheinen

# **Dateiformate**

Mit der zusätzlichen Angabe eines Dateiformats können Sie die Suche nach den Stichwörtern auf bestimmte Dateiformate einschränken. Möglich sind dabei folgende Formate: Adobe Acrobat (PDF), Microsoft Word (DOC), Adobe Postscript (PS), Microsoft Excel (XLS), Microsoft PowerPoint (PPT), Rich Text Format (RTF).

Bsp. quarkspeise filetype:pdf

## **Domain und NICHT-Domain**

Sie können die Suche von Google auf eine bestimmte Domain einschränken: site:www.tagesschau.de sucht nur Webseiten bei der Tagesschau.

Mit vorangestelltem Minuszeichen können sie eine site-Anfrage nutzen, um eine Domain von der Suche auszuschließen. -site:www.tagesschau.de

## **GOOGLE als Taschenrechner**

Google rechnet für Sie! Wollen Sie Googles Rechner-Funktion nutzen, geben Sie einfach die Formel, die Sie berechnen möchten, in das Suchfeld ein. Google kann sowohl einfache mathematische Aufgaben (5+2\*2 oder 2^20) als auch kompliziertere Kalkulationen (e^(i pi)+1) lösen. Dabei können Sie auch andere Zahlensysteme, inklusive dem Hexadezimalsystem und dem binären Zahlensystem, verwenden.

Weitere Informationen zu Googles Rechner-Funktion finden Sie auf der englischen Hilfe-Seite: http://www.google.com/help/calculator.html.

Google: Ideal für die Suche nach Textpassagen

Die starke Orientierung von Google an der Wortfolge (ohne wie bei den Anführungszeichen nur die exakte Wortfolge zu berücksichtigen) macht Google zum idealen Werkzeug für die Suche nach Plagiaten, Urheberrechtsverletzungen und abgeschriebenen Hausaufgaben: Da Google noch stärker als die anderen großen Suchmaschinen normale Satzzeichen, die in der Suchanfrage mit eingetippt werden (.,;!? etc.) ignoriert, können Sie einfach Textpassagen aus einer Arbeit mit Copy and Paste in die Eingabemaske von Google übertragen und dann abfragen.

Quellen:

http://www.werle.com/intagent/index.htm

http://www.google.fr/intl/de//help.html